WATCHMEDAD.COM

# QuickPay 7

# Quick Start Guide for Boxing

Welcome to QuickPay 7. The software you have installed or about to install represents more than seven years of research and development in the different aspects of broadcasting and running timed, team, and judged events. Whether you are a small time producer or a major production company you will find Quick Pay extremely easy to use and learn while providing you with the flexibility to do almost anything you can imagine as a producer.

# **Table of Contents**

| Running a Successful Event     | 3  |
|--------------------------------|----|
| Part I - Introduction          | 3  |
| 1. Installation                | 3  |
| 2. Set Up                      | 4  |
| 3. Request a Publishing Point  | 5  |
| Part II - Event Management     | 6  |
| 1. New Event                   | 6  |
| 2. Edit Event                  |    |
| 3. Workstation Computers       | 8  |
| Part III – Equipment Setup     |    |
| 1. Push-Firewire Camera Setup  | 10 |
| 2. Push – IP Camera Setup      | 11 |
| Part IV – Entering Contestants | 16 |
| Part V - Broadcasting          | 19 |
| 1. Streaming Settings          | 19 |
| 2. Start Streaming             | 21 |
| 3. Archived Content            | 23 |

#### Quick Start Guide for Boxing

# **Running a Successful Event**

The first item of necessity is great or good internet connection at your event. The provider does not matter, but the bandwidth does. You MUST have 1.00 Mbps in upload speed. This is the MINIMUM speed necessary to stream, the ideal amount is 3.00 Mbps at event.

The next item of necessity is proper promotion of the event. If you are streaming a tournament, the coaches, family, friends, and relatives must know that the tournament will be streamed live at Watchmedad.com or through your website. Advertising at the event through banners and a TV connected to the internet is also a great way to promote the event.

The third item of necessity is cooperation with the event director. QuickPay 7 allows for the contestant names and score to be posted as the matches are streamed. If you do not know the information before the tournament, it is very tedious to input as you are streaming the contestants. Also, if the tournament director is uncooperative before the stress of the tournament begins, this will only compound during the time of the tournament.

Due to the monetization of the stream, we recommend a test run prior to the tournament. This allows you as producer to gauge the internet reliability, setup of equipment, and facility layout prior to the event; therefore, maximizing profit on the day of the event. Troubleshooting is inevitable with streaming because multiple scenarios can take place. Knowing these problems before the event will make for a smoother streaming experience.

#### If QuickPay 7 is installed, skip to Part 1.2- Set up

## **Part I - Introduction**

#### **1. Installation**

Please identify what type of operating system your computer has.

A) Click on the QuickPay icon and allow ALL downloads to occur.

#### **IMPORTANT NOTICE FOR WINDOWS XP INSTALLATIONS:**

B) WindowsXP will not allow QuickPay to run as is. Please follow these steps.

- 1. Go into the Control Panel.
- 2. Click on System and Security
  - a.Click on Change User Account Control settings under the Action Center
    - i. Set notification bar to Never Notify
    - ii. Click on OK and go back to Control Panel

3. Click on Programs - Run programs made for previous versions (this will open a list box of programs, select QuickPay 7. Follow the steps.

C) Once QuickPay 7 is on your desktop, click the icon for QuickPay 7. Scroll to the DOWNLOADS tab on the menu bar.

| 🔏 Manage  | r   OFF AIR |         | -          |              |                |                       |                            |
|-----------|-------------|---------|------------|--------------|----------------|-----------------------|----------------------------|
| File View | Generate    | Reports | ReEncoding | Video Emails | Video Explorer | Web Server Accounting | Downloads Help             |
| Associa   | tion: EKE   |         | - Eve      | nt: New      | Edit Delete    | 12 04/05/11 Field 1   | Windows Expression Encoder |
| Broadcast | Advertising | Games   |            |              |                |                       | Classes & Cameras          |

a. Scroll to the WINDOWS EXPRESSION ENCODER and select it. This will connect you to the internet and give a brief description of the program. It is NECESSARY for QuickPay 7 to run correctly.

b. Click the DOWNLOAD NOW button and follow the prompts. It will prompt you to restart your computer, do so now.

D) The last download needed is the CLASSES & CAMERAS download on DOWNLOADS tab. Follow all prompts given. You are now ready to begin using QuickPay 7.

#### 2. Set Up

1) Click on the QuickPay 7 icon on your desktop. When the first page of Quick Pay is seen, notice on the second toolbar the ASSOCIATION tab. This ASSOCIATION is labeled EKE.

| 🆀 Manager   OFF AIR                        |                                                               |
|--------------------------------------------|---------------------------------------------------------------|
| File View Generate Reports ReEncoding Vide | eo Emails Video Explorer Web Server Accounting Downloads Help |
| Association: EKE - Event:                  | New Edit Delete 12 04/05/11 Field 1                           |
| Broadcast Advertising Games                |                                                               |
| Off Air                                    | Broadcast                                                     |
| + 1                                        | Game:  Start Game End Game                                    |
|                                            |                                                               |

🚨 Manager | OFF AIR

New Event

Edit Event

Delete Event

Web Account

System Setup

File View Generate Reports ReEncoding

Import Data

Export Data

Desktop Apps

Exit

System Utilities 🕩

- To change the ASSOCIATION, click on FILE  $\rightarrow$  SYSTEM SETUP.

A. Notice the tabs at the top are labeled. Directly under the tabs is the association your Event is set up under. To change, click the ASSOCIATIONS tab. Click the + button to add a new association. Type the abbreviation that will appear in WatchmeDad.com and Quick Pay. Type the Association name. Ignore the rule descriptions, apptype and disclaimer portions. Click the down arrow for QuickPay 7 to save the event.

B. Go back to the Producer Info tab and type in all of the producer information for that event. Set up your email server setup to utilize QuickPay 7's video email option. When complete click the OK button.

2) You must set up your Association with a Web Account on watchmedad.com.

| A. Select FILE $\rightarrow$ WEB ACCOUNT | File View Generate |
|------------------------------------------|--------------------|
| A. SCICUTILE / WEB ACCOUNT               | New Event          |
| B. Then click the CHANGE ACCOUNT button  | Edit Event         |
|                                          | Delete Event       |
|                                          | Web Account        |
|                                          | System Setup       |

C. Choose your web account from the list and create a password that no one else knows. Click OK.

D. Enter any other information needed. This information is available to the viewer on watchmedad.com when they click the PRODUCED BY: link at the bottom of the player (where your video shows). So enter in only what you want the general public to know.

E. Press UPDATE when complete.

| La WatchMeDad.Com Account                  |
|--------------------------------------------|
| Password Change Account                    |
| Name: WatchMeProductions, LLC              |
| & watchmeDAD.com Accounts                  |
| Acccount Lookup                            |
| (Use drop down to lookup existing account) |
| Name:                                      |
| Password:                                  |
| Forgot Password New                        |
| ✓ OK K Cancel                              |
| Phone:                                     |
| Email: support@watchmedad.com              |
| 👖 Update 🗶 Cancel                          |

|                                                         | Help                       |
|---------------------------------------------------------|----------------------------|
| 3. Request a Publishing Point                           | View Publishing Point      |
| A. This step is crucial for your ability to stream to   | Request a Publishing Point |
| watchmedad.com. Select the HELP TAB from the menu.      | Open WatchMeDad.Com        |
|                                                         | Run Speed Test             |
| B. Scroll and select REQUEST A PUBLISHING POINT.        | QuickPay Support           |
|                                                         | QuickPay Version           |
| C. This will email Quick Pay's back office to request a |                            |

publishing point for streaming. If you cannot stream this might be the primary reason.

If you wish to stream to the internet and charge money then make sure **ALL** steps in PART I are followed. You also must enter a bank account for the money to be processed in 3-5 business days. The money will not flow correctly QuickPay 7 is not set up properly!!!

# Part II - Event Management

| 🔏 Manager   OFF  | AIR                                                                   |       | _       |           |              |       |
|------------------|-----------------------------------------------------------------------|-------|---------|-----------|--------------|-------|
| File View Gene   | rate Reports Re                                                       | Encod | ing Vid | eo Emails | Video Explo  | rer   |
| Association:     | EKE                                                                   | -     | Event:  | New       | Edit Del     | ete   |
| Broadcast Advert | EKE<br>FWISD<br>IBRA<br>MISD<br>NBHA<br>TRAIN<br>TravelSports<br>WPRA |       | 1       | Game:     | isplay Score | Innin |

The event page should appear for QuickPay 7. Click the drop down button under Association and scroll to the association you created. This should prompt you to create a new event under that association name. Click OK. It prompts you to enter the event category and event type. Select League as your event category and baseball as your event type. Do not use the wizard.

#### 1. New Event

- a. Type in Event Name
- b. The Header #1 and Header #2 spaces are used for announcements of events
- c. Click next to proceed.
- d. You choose if you want your event broadcast live on WatchmeDad.com while the event is in progress. If you are archiving the event ONLY make sure this button is NOT checked.
- e. Click Finish to return to QuickPay 7 Home page.

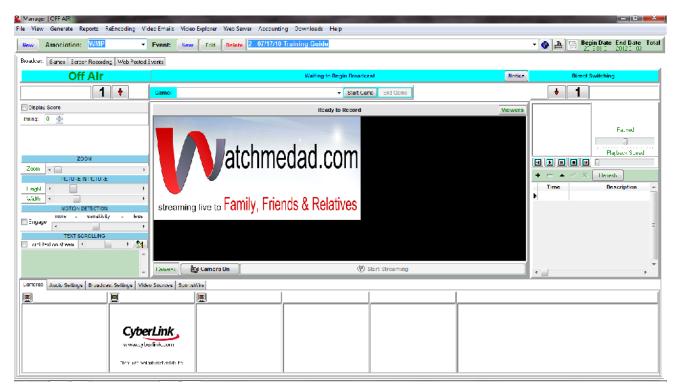

Notice your association and your event title with date are on the drop down lists at the top.

#### 2. Edit Event

- Click EDIT button to edit your event.

| Event Information  Event Info Classes                                                                                                    |                                                                                                    |
|----------------------------------------------------------------------------------------------------|----------------------------------------------------------------------------------------------------|
| Category:       League       Setup Bank Account         Event Type:       Boxing       Setup Bank Account         Event Name:       Paulie Ayala presents Gloves and Guitars         Header1:       Fort Worth Convention Center         Header2:       Main Event- Miguel Buendia vs Angel Rodriguez | <ul> <li>☐ Is Product</li> <li>☑ Post to Web</li> <li>☑ Place in schedule</li> <li>☑ Database</li> <li>☑ Ledger</li> <li>☑ Broadcast Event</li> <li>☑ Auto Upload Event Info</li> </ul> |
| Specifics Web Page                                                                                                    |                                                                                                    |
| Event Dates Registrations                                                                                                    |                                                                                                    |
| Begin:     2012-01-27 ▼ 5:00 PM     Race     Registrations     Entry Close Date:       End:     2012-01-27 ▼ 5:59 PM     Games & Braketing     Teams Only     2009-03-03 ▼ (12:00 p)                                                                                                    | ✓ Online Registrations Require SS # Member <sup>m)</sup> Hide Bank Fees ✓ Teams Points                                                                                                  |
| Stream Live to Server     PreRoll     Stream Type     CDN Publishing Point     Quido/Video     Audio only     Video only     Content Delivery Network                                                                                                    | Select Target Player on WatchMeDad<br>SilverLight Flash Player v5 Width 450<br>Shock Wave Height 350                                                                                    |
| Group Settings  Group events together Make this event the group header Combine multiple broadcast points under group header Setect Group Header                                                                                                    | er                                                                                                    |
| Revenue Sources                                                                                                    |                                                                                                    |
| V PayWatch 👔 🔲 Daily Charge 👔 V Event Charge 🚺 🗍 Game Charge                                                                                                    | Download Charge                                                                                                    |
| ✓ Disclaimer ✓ This content may NOT be used to file a complaint or aid a grievance against the governing body of this event. By agreeing to purchase this event, you agree to these terms.                                                                                                    | (12:00 am)                                                                                                    |
| ✓ OK X Cancel                                                                                                    | ? Help                                                                                                    |

- Notice you are under the event info tab at the top left corner.
- Your category, event type and event name have already been specified as you entered.
- A. Click Setup Bank Account button this allows QuickPay 7's back office to transfer monies from any sales of your content. Your information uploads to QuickPay 7's back office and is safe from any viewer. Follow prompts and enter in all information correctly. Click OK when all information is accurate.

B. On the right side are 7 boxes to check. To stream boxing matches click place in schedule and post to web to place the event in the website schedule; broadcast events; database and ledger are checked when it is the HEADER computer only and auto upload event information (to WMD's server).

- C. Now under the Specifics tab:
  - a. Make sure date and time for event is correct
  - b. Stream live to server needs to be checked
  - c. Use audio/video needs to be checked
  - d. Silverlight is the player to use on WMD
- D. Group settings is very important:

i. Designate ONE computer as your header computer to which all scorer computers are connected to. Under the event in QuickPay 7, if this is the header computer, check the "group events together" and the "make this event the group header" boxes. Also check the "combine multiple broadcast points with group header" button. The title of event in QuickPay 7 will come up under the "select group header" drop down list.

| Group Settings      |                                       |                                                      |
|---------------------|---------------------------------------|------------------------------------------------------|
| Group events togeth | er 📝 Make this event the group header | Combine multiple broadcast points under group header |
| Select Group Header | Demo for Guide                        | ×                                                    |

E. Revenue Sources: Once this is done, if you choose to charge for viewing the content of your event click the PayWatch button. Designate different charges for the pay daily charge and pay all charge for your event. It is important that this is done correctly or your content is free for all to view or if the charges are the same, people will expect to see all of the event for the price of the daily charge.

| Revenue Sources             |                                                                                                    |   |
|-----------------------------|----------------------------------------------------------------------------------------------------|---|
| V PayWatch 👔 🔲 Daily Charge | 🕅 🛛 Event Charge 🚺 🔲 Game Charge                                                                                                    |   |
| V Disclaimer                | This content may NOT be used to file a complaint or aid a grievance against the governing body of this event. By agreeing to purchase this event, you agree to these terms. | * |

F. Using the DISCLAIMER function is easy. Simply check the box and type in the desire information. This will appear on the payment screen for all viewers to see and read prior to purchasing the event. It is an excellent way to communicate with your viewers prior to their payment.

G. If everything is correct then click OK. Your event is now set up in QuickPay 7 and on WatchmeDad.com website for viewing. It is time to set up workstation computers now if using multiple computer configuration...

| Event Information Event Info Classes                                                                                                    |                                                                                                    |
|----------------------------------------------------------------------------------------------------|----------------------------------------------------------------------------------------------------|
| Category:       League       Setup Bank Account         Event Type:       Boxing       Setup Bank Account         Event Name:       Paulie Ayala presents Gloves and Guitars         Header1:       Fort Worth Convention Center         Header2:       Main Event- Miguel Buendia vs Angel Rodriguez                                                 | Is Product         V Post to Web       Place in schedule         Database       Ledger         V Broadcast Event       Auto Upload Event Info |
| Specifics Web Page                                                                                                    |                                                                                                    |
| Event Dates         Registrations           Begin: 2012-01-27         \$.00 PM         Race         Registrations           End: 2012-01-27         \$.59 PM         Games & Braketing         Teams Only         Entry Close Date:           Broadcast Properties         Broadcast Properties         Entry Close Date:         2009-03-03 V (12.0) | Online Registrations     Require SS # Member     Mide Bank Fees     V Teams     Points                                                        |
| Stream Type CDN Publishing Point Stream Type CDN Publishing Point Audio Only Stecon Video Clips Preview Duration Uploading Video Clips Preview Duration Content Delvey Network                                                                                                    | Select Target Player on WatchMeDad<br>tt SilverLight Flash Player v5 Width 450<br>Shock Wave Height 350                                       |
| Group Settings Group events together Make this event the group header Select Group Header                                                                                                    | -<br>esder                                                                                                    |
| Revenue Sources                                                                                                    | Download Charge                                                                                                    |
| Disclaimer     This content may NOT be used to file a complaint or aid a grievance against the     governing body of this event. By agreeing to purchase this event, you agree to these     terms.                                                                                                    | Ads for Live Broadcasts, Close Date: 2012-01-27                                                                                               |
| 🗸 OK                                                                                                    | cel ? Help                                                                                                    |

#### 3. Workstation Computers

Open a scorer's computer and begin steps 1-5 again for setting up an association and event.

1) Download QuickPay 7/Windows Media Encoder/Request publishing point

2) Create your Association

3) Create an Event – this time title it the Ring title (Ring A; Field 1...)

4) QuickPay 7 Home Page is the same as the picture above but with your titles.

5) Click the EDIT button to begin editing the event created.

a. On the right side are the 7 boxes we checked for the header computer. For streaming multiple rings click place in post to web; broadcast events; and auto upload event information (to WMD's server). DO NOT CLICK PLACE IN WEBSITE SCHEDULE.

| b. N | low i | under | the | Specifics | tab: |
|------|-------|-------|-----|-----------|------|
|------|-------|-------|-----|-----------|------|

- Check all dates and times for event
- Stream live to server needs to be checked
- Use audio/video
- Silverlight is the player to use on Watchmedad.com
- c. Group settings is where you now tie into the header computer.

- ONLY check the "group events together" box. Then scroll until you find the header event.

d. Click OK once scorer computer is connected to header event by group settings.

| Levent Information                                                                                                    |                                                                                                    |  |  |  |  |  |  |  |  |
|----------------------------------------------------------------------------------------------------|----------------------------------------------------------------------------------------------------|--|--|--|--|--|--|--|--|
| Event Info Classes                                                                                                    |                                                                                                    |  |  |  |  |  |  |  |  |
| Category:       League       Image: Category:       Setup Bank Action         Event Type:       Boxing       Setup Bank Action         Event Name:       Paulie Ayala presents Gloves and Guitars         Header1:       Fort Worth Convention Center         Header2:       Main Event- Miguel Buendia vs Angel Rodriguez | Count Veb Place in schedule<br>Otabase Ledger<br>Ver Broadcast Event<br>Ver Auto Upload Event Info                                                                           |  |  |  |  |  |  |  |  |
| Specifics Web Page                                                                                                    |                                                                                                    |  |  |  |  |  |  |  |  |
| Begin: 2012-01-27 - 5:00 PM Race Registrations                                                                                                    | Istrations<br>Entry:Close Date: ✓ Online Registrations Require SS # Membero<br>2009-03-03 (12:00 am) Hide Bank Fees ✓ Teams Points                                           |  |  |  |  |  |  |  |  |
| Uploading Video Clips Preview Duration Audio only Set C                                                                                                    | Ahing Point Select Target Player on WatchMeDad<br>est a CDN Publishing Point SilverLight Flash Player v5 Width 450<br>CDN Publishing Point SilverKight Shock Wave Height 350 |  |  |  |  |  |  |  |  |
| Group Settings Group events together Make this event the group header Combine multiple broade Select Group Header                                                                                                    | Group Settings                                                                                                    |  |  |  |  |  |  |  |  |
| Revenue Sources                                                                                                    |                                                                                                    |  |  |  |  |  |  |  |  |
| Disclaimer     This content may NOT be used to file a complaint or aid a grieva governing body of this event. By agreeing to purchase this event terms.                                                                                                    |                                                                                                    |  |  |  |  |  |  |  |  |
| <b>↓</b> OK                                                                                                    | Cancel ? Help                                                                                                    |  |  |  |  |  |  |  |  |

At this point the scorer computer is connected to the header computer.

F. If you have multiple rings or workstation computers to connect to your event, repeat these steps again for each computer for each ring.

| Is Product             |                   |
|------------------------|-------------------|
| Post to Web            | Place in schedule |
| Database               | Ledger            |
| V Broadcast Event      |                   |
| Auto Upload Event Info |                   |
|                        |                   |

# Part III – Equipment Setup

## You cannot stream without a sound device recognized by QuickPay 7

#### 1. Push-Firewire Camera Setup

- a. To stream with a handheld camcorder, you must have seven items:
  - 1) Camcorder with power supply
  - 2) Wide angle lens
  - 3) FireWire 1394a, 2-port Express Card
  - 4) 4pin/6pin cord or 4pin/4pin cord
  - 5) Mounting device (tripod, poles...)
  - 6) Internet source
  - 7) Laptop computer with express card/firewire port available
  - 8) Microphone (can be included in camcorder)
- b. Connect AC adapter into camcorder and plug into a power outlet.
- c. Establish a connection between computer and internet source.

d. Connect wide angle lens to camcorder

e. Plug in Firewire Express Card into computer. Make sure your computer reads this device or QuickPay 7 will not pull up your broadcasting camera.

f. Plug the 4pin/6pin cord into the camera and the Firewire Express Card.

g. Once the computer is finished reading the device, QuickPay 7 will show the camera under the broadcasting tab.

| Manager   OFF AIR                                                                                                    |             |                                                            |  |  |  |  |  |  |  |  |
|----------------------------------------------------------------------------------------------------|-------------|------------------------------------------------------------|--|--|--|--|--|--|--|--|
| File View Generate Reports ReEncoding Video Emails Video Explorer Web Server                                                                                                    |             |                                                            |  |  |  |  |  |  |  |  |
| Association: EKE   Event: New Edit Delete 12 2011-04                                                                                                    | 05 Field 1  | → 🔛 😳 Begin Date End Date Total<br>2011-04-05 2011-04-05 0 |  |  |  |  |  |  |  |  |
| Broadcast Transactions   Advertising   Games   Web Potted Events   Web Comments                                                                                                    |             |                                                            |  |  |  |  |  |  |  |  |
| Off Air  Game: Pending Start Game End Game Direct Switching                                                                                                    |             |                                                            |  |  |  |  |  |  |  |  |
|                                                                                                    |             |                                                            |  |  |  |  |  |  |  |  |
| Visitors Take Ad Break                                                                                                    | Broadcast   | Viewers                                                    |  |  |  |  |  |  |  |  |
| + 1                                                                                                    |             | + 1                                                        |  |  |  |  |  |  |  |  |
| Display Score Inning 0                                                                                                    |             |                                                            |  |  |  |  |  |  |  |  |
| Display Score Inning 0                                                                                                    |             |                                                            |  |  |  |  |  |  |  |  |
|                                                                                                    |             |                                                            |  |  |  |  |  |  |  |  |
|                                                                                                    |             |                                                            |  |  |  |  |  |  |  |  |
|                                                                                                    |             |                                                            |  |  |  |  |  |  |  |  |
|                                                                                                    |             |                                                            |  |  |  |  |  |  |  |  |
|                                                                                                    |             |                                                            |  |  |  |  |  |  |  |  |
|                                                                                                    |             |                                                            |  |  |  |  |  |  |  |  |
|                                                                                                    |             |                                                            |  |  |  |  |  |  |  |  |
| a b II D II Browse                                                                                                    | 0           |                                                            |  |  |  |  |  |  |  |  |
|                                                                                                    | 📷 Camera On | Start Streaming                                            |  |  |  |  |  |  |  |  |
| Cameras Broadcast Settings Video Sources Screen Recording Configuration SportsWire                                                                                                    |             |                                                            |  |  |  |  |  |  |  |  |
| Camera 1 Camera 2                                                                                                    | [ [         |                                                            |  |  |  |  |  |  |  |  |
|                                                                                                    |             |                                                            |  |  |  |  |  |  |  |  |
|                                                                                                    |             |                                                            |  |  |  |  |  |  |  |  |
|                                                                                                    |             |                                                            |  |  |  |  |  |  |  |  |
| Street Street Stre |             |                                                            |  |  |  |  |  |  |  |  |
| and the second second second second second second second second second second second second second second second                                                                                                    |             |                                                            |  |  |  |  |  |  |  |  |
|                                                                                                    |             |                                                            |  |  |  |  |  |  |  |  |

#### 2. Push - IP Camera Setup

The Push IP configuration requires these items for one camera:

 IP Camera (IVigil – TNB2 lens comes with it)
 Crossover Ethernet cable (2-3ft) - Orange
 Ethernet cord (50-100ft) - Yellow
 Power of Ethernet (PoE) injector and adapter
 Computer with power source
 3- Outlet black extension cord (1 ft)
 Microphone into USB port
 Portable camera mount (tripod, tripad, umbrella base with poles....) Two camera Push IP configuration requirements:

- 1) 2 IP Cameras (IVigil TNB@2)
- 2) 1 Cross over Ethernet cable (2-3ft)
- 3) 2 50-100ft Ethernet cables
- 4) 1-NetGear Prosafe 8 –Port Switch with 4-Port PoE with power source
- 5) 1 computer with power source
- 6) Microphone with USB connector
- 7) 2 Portable camera mount (tripod, tripad, umbrella base with poles....)

IP Camera Setup for 1 camera:

a. Plug in computer and allow it to boot up completely with nothing plugged in for streaming.

b. Connect the Ethernet cord (yellow) into the camera and the AP/Bridge port on the PoE injector.

c. Connect the crossover ethernet cable (orange) into the Network Port on the PoE injector and the computer.

d. Plug the PoE injector adapter into an outlet or small 3 outlet black extension cord.

e. Connect the microphone into a USB port.

f. Allow the drivers to install correctly for all devices as they are connected.

g. The IP camera in the example is an I Vigil camera and when connected to the internet it searches for an IP address.

IP Camera setup for 2 cameras:

a. Plug in computer and allow it to boot up completely with nothing plugged in for streaming.

b. Plug the NetGear PoE port switcher into power source.

c. Connect the Cat 5 ethernet cable to the Ring side camera and to the #5 position on the Switcher.

d. Connect another Cat 5 ethernet cable to the White side camera and to #6 position on the switcher.

d. Connect the Cross over Ethernet cable to the #1position on the PoE side of the switcher and to the port on the computer.

e. Connect the USB portion of the microphone into a USB port.

f. Allow the drivers to install correctly for all devices as they are connected.

Getting your camera to be recognized by the computer:

1) Install the software that came on the disk with the camera into the computers you wish to stream from.

Install SecuUtility Tool

Please choose the SecureUtility version. Connect the Crossover cable to the computer while installing.

Install the camera manual in PDF format from this page as well. Understanding your camera settings is key to quality video stream.

2) Put a short cut on your desktop for the software that runs the IVigil camera for ease of access.

3) Understanding the factory default settings for the I Vigil camera is necessary. When searching for an IP or internet protocol address, the factory settings are programmed automatically. For ALL I Vigil – FNB2 cameras the factory default IP address is: 192.168.100.100.

4) To make sure your internet settings on your computer can read this camera you must manually configure.

5) Scroll to the bottom right corner of your computer and click the internet "bar" button.

Click the "bar" button and at the bottom of the list click on the "Open Network and Sharing Center".

Open Network and Sharing Center

6) Click on "Local Area Connection".

Access type: No Internet access Connections:

8) Numerous options

Properties

appear, however you are most interested in the Internet Protocol Version 4 (TCP/IPv4). Click on this and the properties button will appear for it. Please click on Properties button.

9) This opens up the properties for the TCP/IPv4 Connection properties. Remember the default factory IP address for the IVigil camera is 192.168.100.100. You need to set the IP address to 192.168.100.101. It needs to be exactly like the picture to the right. Once it is then click the OK button. Click OK or Close for all open windows. Now that you have manually set up connectivety properties, your camera will be connected to the internet source it is reading.

7) Once the page opens, notice you have no internet access and you are on the IPv4/IPv6 connectivity. Please click the properties button.

| eneral                          |                                                                                   |
|---------------------------------|-----------------------------------------------------------------------------------|
|                                 | l automatically if your network supports<br>eed to ask your network administrator |
| 🔘 Obtain an IP address auton    | natically                                                                         |
| Output the following IP address | s:                                                                                |
| IP address:                     | 192 . 168 . 100 . 101                                                             |
| Subnet mask:                    | 255 . 255 . 255 . 0                                                               |
| Default gateway:                |                                                                                   |
| Obtain DNS server address       | automatically                                                                     |
| () Use the following DNS serve  | er addresses:                                                                     |
| Preferred DNS server:           | · · · ·                                                                           |
| Alternate DNS server:           |                                                                                   |
| Validate settings upon exit     | Advanced                                                                          |

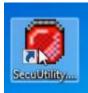

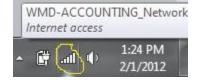

10) Please type in the camera IP address into your Internet Explorer search bar for the camera software to appear.

| @ 192 <mark>.168.100.100/</mark> |  |
|----------------------------------|--|
| http://192.168.100.100/          |  |
| 117                              |  |

11) The camera software is password protected and the factory default settings are:

Name: admin

Password: admin

Then click the log in button. This will pull up the camera feed. Please note that default settings have the camera working in H.264 video type and RTSP/TCP protocol type. Please leave these settings because it works best with Quick Pay 7. Allow the pop-up blocker to install a program.

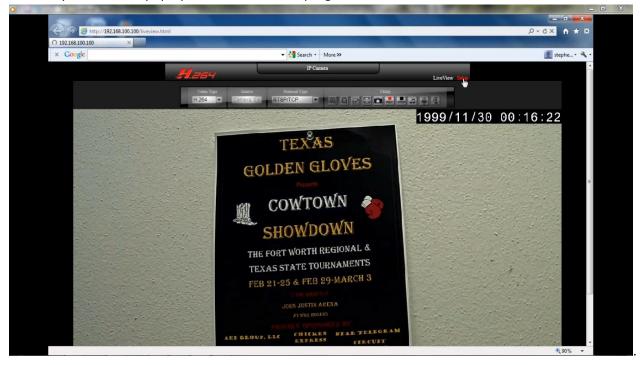

12) Getting to know your camera is a great idea! It affects your quality of video. This portion will not go to the depth necessary for you to understand all of the IVigil settings. Please download a user guide from the SecurCon website for further help. Nevertheless, we will adjust a few settings below that are necessary for a professional looking video using QuickPay 7 software.

- a. Removing date and time from screen:
  - Go to SetUp in the upper right corner of the screen and click on it.
  - Click on Camera tab on left of video stream.
  - Go to the OSD (on screen display) section and click the SETTINGS tab.
  - Scroll down to the bottom and Uncheck the Enable button for the date and time.
  - Then click SAVE.
- b. Setting the Resolution/Bitrate/Frames for streaming

- Click the BASIC tab on the upper left portion above the video feed.
- Notice it is H.264 format
- Change the RESOLUTION tab from 1040x720 to 720X480.
- Change the BitRate to 3.
- -Change the Frames to 30 then click save.

What this means is you are streaming at 720 Kbits per second of your 1Mgbits to stream. This is very important because QuickPay 7 will require you to know what Resolution and BitRate you are streaming at.

c. Changing your IP address on your camera:

#### - Click the NETWORK tab on the main setup page.

- Since the computers network address is set to 192.168.100.101, and the factory default IP address is set to: 192.168.100.100 it is a good idea to change the camera to 192.168.100.102.

- Change it and click SAVE.
- Always inspect what you expect: so type into the web browser the IP address 192.168.100.102.

- Enter the same name and password as above and once the software is loaded click the SETUP button on the upper right hand side of the screen.

- Select the NETWORK tab and make sure the IP address of the camera is correct.
- Exit the program and open Quick Pay 7.

Configure settings for SECOND IP camera:

1) Please plug in the second camera to the PoE port switcher and unplug the first one.

2) Follow all portions of steps 11 and 12.

Displaying camera in QuickPay 7:

1) Open QuickPay 7

2) Pause and take a moment to read the broadcasting screen that is first displayed. It is best to read right to left starting and the top. Notice it opens up to the Broadcast section.

3) Click the Video Sources tab at the bottom of the page.

|                                                                    | Cameras 👔 Camera                                        | Off Start Streaming |     |  |  |  |  |  |  |  |
|--------------------------------------------------------------------|---------------------------------------------------------|---------------------|-----|--|--|--|--|--|--|--|
| Cameras Audio Settings SportsWire Broadcast Settings Video Sources |                                                         |                     |     |  |  |  |  |  |  |  |
| Local Video Sources IPCameras on Server                            | Local Video Sources IPCameras on Server                 |                     |     |  |  |  |  |  |  |  |
| + - A - X Sort Add I                                               | + - 🔺 🗠 X Sort Add Modify Delete Reset Upload IPCameras |                     |     |  |  |  |  |  |  |  |
| Pos Def Audio Type Descr                                           | ription                                                 | Device Name         | PID |  |  |  |  |  |  |  |
| 1 Camera Camera 1                                                  | USB 2                                                   | 2.0 Camera          |     |  |  |  |  |  |  |  |
| 2 🖸 Camera Camera 2                                                | Novo                                                    | - Minoru            |     |  |  |  |  |  |  |  |
|                                                                    |                                                         |                     |     |  |  |  |  |  |  |  |

4) Click the Add button to add the IP camera to the list of video sources. Quickpay 7 allows you to adjust the position of the camera (Camera 1, Camera 3, Camera 6...) and name that particular device.

5). Under the MEDIA SOURCE drop down list, select IP Camera as your media source.

| ĺ | 🦀 Media Setup | A                |
|---|---------------|------------------|
|   | Description:  | IVigil           |
|   | Media Source: |                  |
| L |               | Video Clip       |
| H |               | PlayList         |
| 4 | Camera Mfg:   | SIP Camera // fg |
| 1 | _             | Remote Broadcast |
|   | Camera Setur  | Connected Camera |
|   |               | ant Source       |

a. Type in the description of the camera (Field 1, Yankee Stadium, Ring Side...)

b. Use the drop down menu for Camera Mfg.(Manufacture) and select the appropriate manufacture (SecureCon for the example)

c. When the manufacture is selected, the software selects the correct Camera URL as well.

d. Under Camera IP, type in the address given during the installation process of the IP Camera.

Example: 192.169.100.102

- e. "Credentials" is necessary when a password is required for the IVigil:
  - Username: admin

Password: admin

f. Click the Play button on the right hand side of the controls to see your video feed play in QuickPay 7.

| Media Setup     | A                          |                    |                          |                      | - |        |   |
|-----------------|----------------------------|--------------------|--------------------------|----------------------|---|--------|---|
| Description:    | IVigil                     | Instant Repla      | ау                       |                      |   |        |   |
| Media Source: 1 | IP Camera                  | Overlay Font:      | <mark>16 -</mark>        |                      |   |        |   |
| Camera Mfg: Se  | ecurCON 👻                  | Mfg URL: :554/h264 | 4                        |                      | • |        | - |
| Camera Setup    |                            |                    |                          |                      |   |        |   |
|                 | nt Source                  |                    |                          |                      |   |        |   |
| Pu              | sh content to media server | Med                | dia server pulls content | directly from camera |   |        |   |
|                 |                            |                    |                          |                      |   |        |   |
| Camera IP:      | 192.168.100.102            |                    | RTSP Filter (h.264)      | Remote               |   |        |   |
|                 |                            |                    |                          |                      |   |        |   |
| Camera URL:     | rtsp://admin:admin@192.16  | 8.100.102:554/h264 |                          |                      |   |        |   |
|                 | Credentials                |                    |                          |                      |   | Volume |   |
|                 |                            | a day in           |                          | a dura in            |   | Audio  |   |
|                 | Vse Authentication         | UserName: admin    | Passwo                   | rd: admin            |   |        |   |
|                 |                            |                    |                          |                      |   |        |   |
|                 |                            |                    |                          |                      |   |        |   |
|                 |                            | 🗸 ок               |                          | X Cancel             |   |        |   |
|                 |                            |                    |                          |                      | - |        |   |

g. When the video plays, click OK and Quick Pay will recognize the camera source and it will appear as one of the six camera feeds on the screen.

h. Repeat step 4 and 5 for any additional camera sources but using the appropriate camera IP address you set up in previous steps. Example: 192.168.100.103.....

6) Please note that IF all steps were mimicked exactly your IP addresses should be as follows:

Computer IP address: 192.168.100.101

IVigil 1 or Ring Side: 192.168.100.102

IVigil 2 or White Side: 192.168.100.103

7) The Video Sources will appear under the Video Sources tab and you choose the position of the cameras.

| Cameras   | Audio   | Setting | gs Bro    | adcast Settin | gs Video  | Sources Spo | ortsWire |      |       |      |             |                                           |                              |                                          |
|-----------|---------|---------|-----------|---------------|-----------|-------------|----------|------|-------|------|-------------|-------------------------------------------|------------------------------|------------------------------------------|
| Local Vid | leo Sou | irces   | Pull IPCa | meras on Se   | rver      |             |          |      |       |      |             |                                           |                              |                                          |
| + -       | 1       | Y ×     | Re        | fresh         | Add       | Modify      | Delete   | ] [  | Reset | )[ u | ipload Pull | IPCameras                                 |                              |                                          |
| Pos       | Omit    | Def     | Audio     | Туре          |           | Descriptio  | n        | Font | Blend | RTSP | Remote      |                                           | Device Name                  |                                          |
| 13        | 17      | 1       |           | IPCamera      | Ringside  |             |          | 18   |       | V    |             | rtsp://admin:                             | admin@192.168.100.103:554/h2 |                                          |
| 1         |         | E       |           | VideoClip     |           |             |          | 12   | E     |      |             | C:\Users\PubPoint4\Pictures\WMD Pics\mana |                              | C:\Users\PubPoint4\Pictures\WMD Pics\mai |
| 2         |         |         |           | IPCamera      | White Con | ner         |          | 18   |       | V    |             | rtsp://admin:a                            | admin@192.168.100.102:554/h2 |                                          |
|           | 10022   | 1200TE  | 1200      | -             |           |             |          |      | 100   | 100  | Land Land   |                                           |                              |                                          |

8) Once the cameras are in the correct positions, click the Cameras tab to see the footage from the specific cameras. If it doesn't appear, right click on the space and click to refresh the camera source.

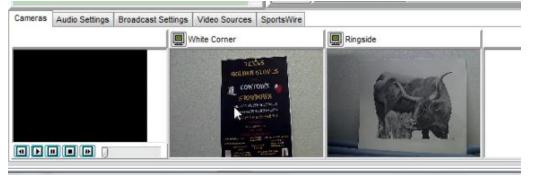

#### **Part IV - Entering Contestants**

Entering and managing contestants to their specific fight is simple with QuickPay 7.

A. This section is where you can manage the money flow, posting a schedule for your event on the website, managing categories of contestants (feather weight, heavy weight,...); ads both archived and live stream, and so much more. In this guide we will focus on entering contestants and the other items are available under the frequently asked questions page on Watchmedad.com.

B. Select the EDIT button at the top of the BROADCASTING tab.

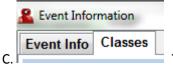

Then click the CLASSES tab at the top left corner.

D. The CLASSES tab appears, please take a minute to examine this page.

E. Understanding the buttons at the top is necessary when entering fields under CLASSES.

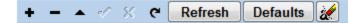

- The plus button adds a record
- The dash/minus button deletes a record
- The triangle allows you to edit a record
- The check mark sets a record as final
- The X cancels the changes made to that current record
- The clockwise arrow refreshes the content of the database

|   | + -         | 🔺 🛷 🗶 ୯   | efresh Defaults | 🖌 CL     | ASSES | 6         |          |
|---|-------------|-----------|-----------------|----------|-------|-----------|----------|
|   | Order Class |           | Account         | Comments | Play  | Туре      | Web      |
|   | 0           | Broadcast | Entry Fees      |          |       |           | <b>V</b> |
| • | 1 Broadcast |           | Entry Fees      |          |       | Broadcast |          |

F. Notice that the first line is order 0: Class is Broadcast, the Account (for accounting purposes) Entry Fees; No type and Check to web is selected. Each of those fields is adjustable. Let's look at the next record. Order 1; Class Broadcast; Account; Entry Fees; Type Broadcast; Web check. We need all of these items to remain the same except the title of class: Change it to Featherweight.

| 4 | ⊦ –   | ୍ 🗸 🗙 ୯       | Refresh   | Defaults | 2 | CLAS     | SES  | 6                                                                                |              |  |
|---|-------|---------------|-----------|----------|---|----------|------|----------------------------------------------------------------------------------|--------------|--|
|   | Order | Class         | A         | ccount   |   | Comments | Play | Туре                                                                             | Web          |  |
|   | 0     | Broadcast     | Entry Fee | es       |   |          |      |                                                                                  | <b>V</b>     |  |
| I | 1     | Featherweight | Entry Fee | es       |   |          |      | Iroadcas 🔻                                                                       | $\checkmark$ |  |
|   |       |               |           |          |   |          |      | Broadcast<br>Schedule<br>Product<br>Charge<br>Timed<br>Team<br>Judged<br>Promote |              |  |

G. Notice the bottom portion of the screen has a record, with no fields entered. This is where you type in the contestants names for the Featherweight class.

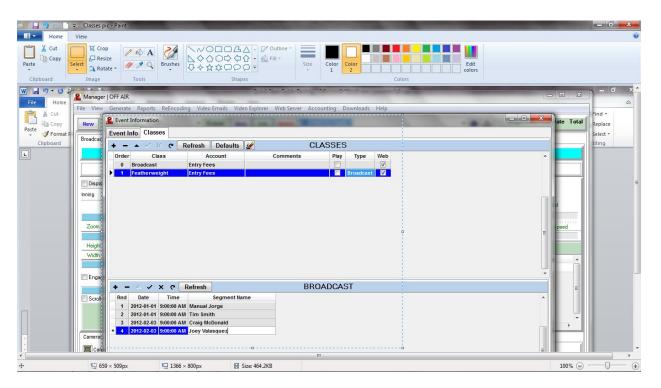

H. Follow steps E and F for each weight class. Once you have your Classes set up, you can click the DEFAULT button and it will save this set of classes and any time you make a new event, it will have them saved already. This prevents you from constantly entering the same classes repeatedly for each new event.

I. Click OK when all is set appropriately.

J. The BROADCAST tab will appear and notice that your classes and contest names are automatically fed right above the player in the middle. Use the drop down list to select the class and round/contestant. When you begin your broadcast or your match simply select the weight class and contestant, check the DISPLAY CLASS button on the left of the screen and those contestants names will appear on the video footage. This is also very important for having your fights archived correctly for your viewers to find.

| A Home                                                                                                    |                                                                           |                                      | Contraction of the second | -              |                                                                                                    |                   |
|----------------------------------------------------------------------------------------------------|---------------------------------------------------------------------------|--------------------------------------|---------------------------|----------------|----------------------------------------------------------------------------------------------------|-------------------|
| -                                                                                                    |                                                                           | ☆☆ <sup>0</sup> 00 <sup>4</sup>      | ize Color 2               | Edit<br>colors |                                                                                                    |                   |
| Clipboard                                                                                                    | Image Tools                                                               | Shapes                               | Colors                    |                |                                                                                                    |                   |
| Image: Second second second | Anager   OFF AIR<br>File View Generate Reports ReEncoding Vic             | len Emails Video Explorer Web Server | Accounting Downloads Help | _              |                                                                                                    |                   |
| Paste                                                                                                    | New Association: WMP -                                                    |                                      | 2012-02-03 Field 1        | - 📀 🖻          | Begin Date End Date Total<br>2012-02-03 2012-02-03                                                                                                    | Find *<br>Replace |
| <ul> <li>Format F</li> <li>Clipboard</li> </ul>                                                                                                    | Broadcast Database Advertising Screen Recording                           | Web Posted Events                    |                           |                |                                                                                                    | Select -          |
| L                                                                                                    | Off Air                                                                   | Wa                                   | iting to Begin Broadcast  | Notice         | Direct Switching                                                                                                    | inting            |
|                                                                                                    |                                                                           | Class: Featherweight                 | ound: Manual Jorge 🗸 🗸 💽  | tart Finish    |                                                                                                    |                   |
|                                                                                                    | Display Class                                                             |                                      | Ready to Record Ad Bro    | eak Viewers    |                                                                                                    | E                 |
|                                                                                                    | Segment 0 200M<br>Zoom 4 7<br>PCTURE N PICTURE<br>Height 4 7<br>Width 4 7 | Vatch                                | nmedad.com                |                | Paused<br>Playback Speed<br>Playback Speed<br>Playba |                   |
|                                                                                                    | MOTON DETECTION<br>more - sensitivity - less<br>Engage                    | streaming live to Family             | , Friends & Relatives     | •              | E                                                                                                    |                   |
| _                                                                                                    |                                                                           | Cameras (2) Camera On                | 🕅 Start Streaming         |                |                                                                                                    |                   |
|                                                                                                    | Cameras Audio Settings Broadcast Settings Vide                            |                                      | 1 1                       |                | 1                                                                                                    |                   |
| •                                                                                                    |                                                                           |                                      | III.                      |                |                                                                                                    |                   |
| + 799, 495px                                                                                                    | 1⊡ 1366 × 800px                                                           | 🗄 Size: 464.2KB                      |                           |                | 100% 😑                                                                                                    |                   |

# Part V - Broadcasting

## 1. Streaming Settings

Notice that there are five tabs directly above the six camera screens. These tabs allow you to adjust your streaming settings.

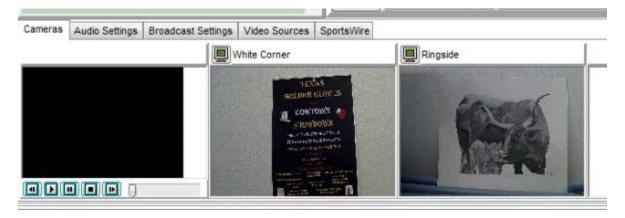

A. Cameras: Notice the camera sources QuickPay 7 reads. In this case, it's a video clip, White Corner and Ringside camera in positions 1, 2, 3.

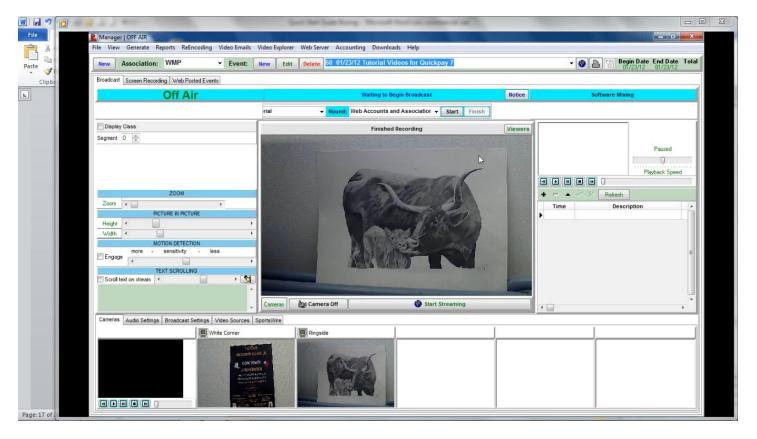

- When you click on the camera you wish to stream it will appear in the large screen at the center.

B. Video sources: This tab ties directly into the cameras that QuickPay 7 reads. This is where you add video sources like cameras, video clips for ads, webcams... or any other camera sources that are utilized in the live broadcast.

| Cameras   | Audio    | Settin | gs Bro   | oadcast Set | ings Video  | Sources | Sports | Wire   |      |       |         |             |                |                               |
|-----------|----------|--------|----------|-------------|-------------|---------|--------|--------|------|-------|---------|-------------|----------------|-------------------------------|
| Local Vid | deo Sou  | rces   | Pull IPC | ameras on S | erver       |         |        |        |      |       |         |             |                |                               |
| + -       | 1        | Y >    | C R      | efresh      | <u>A</u> dd | Mod     | fify   | Delete |      | Reset | )[ l    | Ipload Pull | IPCameras      |                               |
| Pos       | Omit     | Def    | Audio    | Туре        | _           | Descri  | iption |        | Font | Blend | RTSP    | Remote      |                | Device Name                   |
| 13        | 1        | 1      | 1        | IPCamera    | Ringside    |         |        |        | 18   |       | V       |             | rtsp://admin:  | admin@192.168.100.103:554/h2  |
| 1         |          | E      | Ē        | VideoClip   |             |         |        |        | 12   |       |         |             | C:\Users\Put   | Point4\Pictures\WMD Pics\mana |
| 2         |          |        |          | IPCamera    | White Co    | rner    |        |        | 18   |       |         |             | rtsp://admin:a | admin@192.168.100.102:554/h2  |
|           | COLUMN 1 | 1000 F | Dist.    | -           | -           |         |        |        |      | 2003  | 1 1 1 1 | front.      |                |                               |

C. Audio Settings: This tab is where the meter reads the level of sound played on the live stream. Quickpay will automatically read the internal sound source (microphone) in the cameras.

| Cameras Audio Settings SportsWire Broadcast Settings Video Sources |                                                                                                    |                  |
|--------------------------------------------------------------------|----------------------------------------------------------------------------------------------------|------------------|
|                                                                    | Mute Speakers: 📝<br>Internal Mic (IDT High External Mic (IDT High Microphone (2- Logitech USB Headset)<br>50%<br>100% | Audio Rendering: |

D. Broadcast settings tab allows you to choose your video stream settings and your speaker volume.

| Cameras         | Audio Settings | Broadcast Settings  | Video Sources                  | SportsWire | R                                                      |             |                                  |                      |   |
|-----------------|----------------|---------------------|--------------------------------|------------|--------------------------------------------------------|-------------|----------------------------------|----------------------|---|
| Vie             | ew Stream      | Stream Live         | e to Server<br>tream on Server |            | Software Mixing (smooth switching) Blend Video Sources | Encoder:    | Window                           | ws Media 8 Encoder 👻 |   |
| Begin Broadcast |                | BlackOut to Viewers |                                |            | Direct Switching (single source)                       | BitRate:    | 640 (30 fps) 720x480 audio/video |                      | • |
| Stop            | Broadcast      | Record to L         | ocal Drive                     | Title      |                                                        | Frame Rate: | 30                               | 1                    |   |

E. SportsWire is for typing a message that you want your viewers to see on watchmedad.com and is similar to the ticker tape on ESPN or FoxNews.

# 2. Start Streaming

|                               |                              | - States and States and | Luch Comme            | 2       |                    |           |      |                                                                                                    |          |       | Begin Date End Date<br>2011-04-05 2011-04-05 |
|-------------------------------|------------------------------|-------------------------|-----------------------|---------|--------------------|-----------|------|----------------------------------------------------------------------------------------------------|----------|-------|----------------------------------------------|
| doast Transactions Av         | overtising Games We          | b Posted Events         | web Consien           | ta l    |                    |           |      |                                                                                                    |          |       |                                              |
| ff Air                        |                              |                         |                       |         | Game:              |           | - Pe | nding Start Game; E                                                                                                    | ind Game |       | Direct Switching                             |
| sitors                        |                              | O Take                  | Ad Break              |         |                    | Broadcast |      | [v]                                                                                                    | Home     |       | -                                            |
| + 1                           |                              |                         |                       |         |                    |           |      |                                                                                                    | +        | 1     |                                              |
|                               |                              |                         |                       |         |                    |           |      |                                                                                                    |          | 10000 |                                              |
| isplay Score Inning           | 0                            |                         |                       |         |                    |           |      |                                                                                                    |          |       |                                              |
|                               |                              |                         |                       |         |                    |           |      |                                                                                                    |          |       |                                              |
|                               |                              |                         |                       |         |                    |           |      |                                                                                                    |          |       |                                              |
|                               |                              |                         |                       |         |                    |           |      |                                                                                                    |          |       |                                              |
|                               |                              |                         |                       |         |                    |           |      |                                                                                                    |          |       |                                              |
|                               |                              |                         |                       |         |                    |           |      |                                                                                                    |          |       |                                              |
|                               |                              |                         |                       |         |                    |           |      |                                                                                                    |          |       |                                              |
|                               |                              |                         |                       |         |                    |           |      |                                                                                                    |          |       |                                              |
|                               |                              |                         |                       |         |                    |           |      |                                                                                                    |          |       |                                              |
|                               |                              |                         |                       |         |                    |           |      |                                                                                                    |          |       |                                              |
|                               |                              |                         |                       |         |                    |           |      |                                                                                                    |          |       |                                              |
|                               |                              |                         |                       |         |                    |           |      |                                                                                                    |          |       |                                              |
|                               |                              |                         |                       | Descent | 0                  |           |      | (A)                                                                                                    |          |       |                                              |
|                               |                              |                         |                       | Browse  |                    |           |      |                                                                                                    |          |       |                                              |
|                               |                              |                         | 1 <b>0</b> 1 <b>1</b> | Biowse  | 0<br>Bas Camera On |           |      | (d) for the second second seco |          |       |                                              |
| ras Broadcast Settin          | s Video Sources So           |                         |                       |         |                    |           |      |                                                                                                    |          |       |                                              |
|                               | is   Video Sources   Sc      | reen Recording          |                       |         |                    |           |      |                                                                                                    |          | 1     |                                              |
|                               | s Video Sources Sc<br>Camera | reen Recording          |                       |         |                    |           | .)   |                                                                                                    |          |       |                                              |
| rras Broadcast Settin<br>ra 1 |                              | reen Recording          |                       |         |                    |           | )    |                                                                                                    |          |       |                                              |
|                               |                              | reen Recording          |                       |         |                    |           |      |                                                                                                    |          |       |                                              |
|                               |                              | reen Recording          |                       |         |                    |           |      |                                                                                                    |          |       |                                              |
|                               |                              | reen Recording          |                       |         |                    |           |      |                                                                                                    |          |       |                                              |

1. Notice you are OFF AIR (upper right near tabs) and there is no game in the game scroll bar.

2. Click the down arrow under game on the scrollbar to select the game you wish to begin streaming.

3. To start streaming a blank field, so your viewers on WatchmeDad.com know a game will happen shortly, click the START STREAMING button on the bottom right of the broadcast screen.

g. Once the game begins, click the START GAME button. Notice it was switched to ON AIR/RECORDING; BROADCAST STARTED; AND PLAYING.

| New Association: WMP - Even                                                                                                    | t: New Edit Delete 60 01/23/12 Tutorial V                                          | /ideos for Quickpay 7       |                 | ▼ 🚳 📇 🖀 Begin Date End                         |
|----------------------------------------------------------------------------------------------------|------------------------------------------------------------------------------------|-----------------------------|-----------------|------------------------------------------------|
| Broadcast Screen Recording Web Posted Events                                                                                    |                                                                                    |                             |                 | Contract Contract Inc. (Contract Inc. Contract |
| Off Air                                                                                                    | Waiting to                                                                         | Begin Broadcast             | Notice          | Software Mixing                                |
|                                                                                                    | rial - Round: Web Accounts                                                         | and Association 👻 Start Fin | nish            |                                                |
| Display Class                                                                                                    | Finishe                                                                            | ed Recording                | Viewers         |                                                |
| Segment 0 A                                                                                                    |                                                                                    |                             |                 |                                                |
|                                                                                                    |                                                                                    |                             |                 | Pau                                            |
|                                                                                                    | and the second                                                                     |                             | -               | Playback                                       |
|                                                                                                    | 23                                                                                 | - Ella                      |                 |                                                |
| ZOOM                                                                                                    |                                                                                    |                             |                 | + = 🔺 🖉 Refresh                                |
|                                                                                                    |                                                                                    | The color                   |                 | Time Description                               |
| Height *                                                                                                    | •                                                                                  | and shall                   |                 |                                                |
| Width                                                                                                    |                                                                                    |                             |                 |                                                |
|                                                                                                    | H4 N6 1 70 Y                                                                       |                             |                 |                                                |
| MOTION DETECTION<br>more - sensitivity - less                                                                                   |                                                                                    |                             |                 |                                                |
| Engage e e e e e e e e e e e e e e e e e e                                                                                      |                                                                                    |                             |                 |                                                |
| more - sensitivity - less                                                                                                    |                                                                                    |                             |                 |                                                |
| Engage  TEXT SCROLLING                                                                                                    | *                                                                                  |                             |                 |                                                |
| Engage rore - sensitivity - less                                                                                                | Cameras Es Camera Off                                                              | Start Streaming             |                 | < 🗇                                            |
| Engage e TEXT SCROLLING                                                                                                    | Camera Off                                                                         | Start Streaming             | -               | <                                              |
| more - sensibility - less Engage + TEXT SCROLLING Scrol text on stream + Cameras Audio Settings Broadcast Settings Video Source | Cameras Camera Off                                                                 |                             |                 | •                                              |
| more - sensitivity - less<br>Engage - TEXT SCROLLING<br>Scroll text on stream                                                   | es SportsWire Software Mixing (smooth switching)                                   | Start Streaming             |                 | <                                              |
| more - sensibility - less Engage + TEXT SCROLLING Scrol text on stream + Cameras Audio Settings Broadcast Settings Video Source | es SportsWire<br>© Software Mixing (smooth switching)<br>er<br>Blend Video Sources | Encoder: Windows Med        |                 | < 📊                                            |
| more - sensitivity - less<br>Engage - TEXT SCROLLING<br>Scroll text on stream                                                   | es SportsWire Software Mixing (smooth switching)                                   | Encoder: Windows Med        | dia 8 Encoder 👻 | e 🗐                                            |

h. When the game is over, click END GAME and QuickPay 7 will archive the game with the FINAL score. Notice your screen now reads ON AIR; FINAL; BROADCAST STARTED. If more games will be played on this field then continue streaming.

|   |                                                                                                    | Video Explorer Web Server Accounting Downloads Help<br>New Edit Delete 50.01/23/12.Tutorial Videos for Quickpay 7                                             |         | • Begin Date End Date Total<br>01/23/12 01/23/12 |
|---|----------------------------------------------------------------------------------------------------|----------------------------------------------------------------------------------------------------|---------|--------------------------------------------------|
|   | Off Air                                                                                                    | Waiting to Begin Broadcast                                                                                                    | Notice  | Software Mixing                                  |
|   |                                                                                                    | rial • Round: Web Accounts and Association • Start Finish                                                                                                    |         |                                                  |
|   | Display Class<br>Segment 0 🕵                                                                                                    | Finished Recording                                                                                                    | Viewers | Paused<br>Playback Speed                         |
|   | Zoom          >           PicTure IN PicTure         >           Height          >           with          >           more         sensitivity         -           Engage          >           TEXT SCROLLING         > |                                                                                                    |         | Time Description                                 |
| F | Cameras Audio Settings Broadcast Settings Video Sources                                                                                                    | Camera Off Start Streaming                                                                                                    |         | · 🗋 💦 , *                                        |
|   | View Stream V Stream Live to Server                                                                                                    | Ge Software Mixing (amoth switching)     Encoder: Windows Media 8 En     Direct Switching (single source)     BitRate: 640 (30tps) 720x480     Frame Rate: 30 |         |                                                  |

To switch to a new game, hit the down arrow and select the next game to be streamed on that field, then simply reset the inning manually.

i. Once a new game is ready to begin, click the START GAME button and do steps g – i again.

#### **3. Archived Content**

If you do not wish to live stream your broadcast, on the edit event page your need to have archive to server checked. Also, "save stream on server" and "blackout broadcast on server" need to be checked.

When a stream is interrupted, the video automatically saves on the hard drive of the computer. The producer needs to manually place this saved content into the event folder on the server.

| ameras Audio Settings | Broadcast Settings Video Sources | SportsWire                                             |             |                                  |   |
|-----------------------|----------------------------------|--------------------------------------------------------|-------------|----------------------------------|---|
| View Stream           | Stream Live to Server            | Software Mixing (smooth switching) Blend Video Sources | Encoder:    | Windows Media 8 Encoder 👻        |   |
| Begin Broadcast       | BlackOut to Viewers              | O Direct Switching (single source)                     | BitRate:    | 640 (30 fps) 720x480 audio/video | • |
| Stop Broadcast        | Record to Local Drive            | Tible                                                  | Frame Rate: | 30                               |   |

When the "Show player controls" is checked, click "BROWSE" and it will pull up the video content saved on the hard

|       | Cameras |              | Browse D 🕼      |
|-------|---------|--------------|-----------------|
| drive | Cameras | ມີ Camera On | Start Streaming |

| Less Select Directory                                                                       | ×                                                                                                    |
|---------------------------------------------------------------------------------------------|----------------------------------------------------------------------------------------------------|
| C:\<br>Program Files (x86)<br>Watchmedad<br>QuickPay<br>Media<br>5 GrapevineD<br>Tue<br>Tue | <ul> <li>PID_399_20100706_180612.asf</li> <li>PID_399_20100706_200325.asf</li> <li>PID_399_20100706_201434.asf</li> <li>PID_399_20100707_202151.asf</li> <li>PID_399_20100710_180654.asf</li> <li>PID_399_20100710_200944.asf</li> </ul> |
| • ОК                                                                                        | X Cancel                                                                                                    |

The content is that was not archived shows up on the right side (as pictured above). Highlight the content desired and click ok. This brings you back to the broadcast page where the video begins to play.

If this is the correct footage you want to place on the server under that event, then click Video Explorer on the toolbar (where FILE is located).

| 🔏 Video Explorer |          |                         |                             |                   |     |
|------------------|----------|-------------------------|-----------------------------|-------------------|-----|
|                  |          | Video File              | s on Server                 |                   | -   |
| Re               | fresh    | Broadcast Files         | 🔿 Video Ads                 |                   |     |
|                  | D_627    |                         |                             |                   |     |
|                  | content  | Select Directory        |                             |                   |     |
|                  | 25 Texas |                         | PID_399_20100706_180612.asf |                   |     |
| L.               | PID_399  | 🕞 Program Files (x86)   | PID_399_20100706_200325.asf |                   |     |
| 🕒 Upload >>      |          | 🕞 Watchmedad            | PID_399_20100706_201434.asf |                   |     |
|                  |          | 🗁 Media                 | PID_399_20100710_180654.asf |                   |     |
| < Download 🕵     |          | 📂 5 GrapevineD<br>🛅 Tue | PID_399_20100710_200944.asf |                   | i l |
| Create Folder >> |          |                         |                             | ectory Properties |     |
|                  |          |                         |                             |                   |     |
| The Delete >>    |          |                         |                             |                   |     |
|                  |          |                         |                             |                   |     |
|                  |          |                         |                             |                   |     |
|                  |          |                         |                             |                   |     |
|                  |          | 🖃 c: [ti103289w0d]      | <b>~</b>                    |                   |     |
|                  |          | - V OK                  | Cancel                      |                   |     |
|                  |          |                         |                             |                   | -   |
|                  |          |                         |                             | 4                 |     |
|                  |          |                         |                             |                   |     |
|                  |          |                         | ✓ ОК                        |                   |     |
| 1                |          |                         |                             |                   | _   |

Click the Upload >>

button to upload that particular clip. Follow the prompts generated.

Click and drag the file clip into the folder created for the game that had missing footage. QuickPay sorts the clip by time, so if an inning was missing, it places it in the correct order.